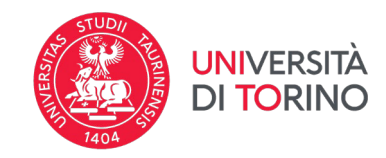

## **PROVE ORALI – CORSO DI SPECIALIZZAZIONE PER LE ATTIVITA' DI SOSTEGNO – VIII CICLO 2022/2023**

## **Manuale di utilizzo della piattaforma CISCO WEBEX Meetings**

1) DOPO AVER INDIVIDUATO LA PROPRIA PREMATRICOLA E DATA DI NASCITA SUL CALENDARIO DELLE CONVOCAZIONI PER LE PROVE ORALI (vd. Calendario delle Prove, consultabile alla pagina [SPECIALIZZAZIONE PER LE ATTIVITÀ DI SOSTEGNO\)](https://www.tfa-piemonte.unito.it/do/home.pl/View?doc=specializzazionesulsostegno.html) CLICCARE SUL LINK RELATIVO ALLA **VIRTUAL ROOM.** DOPO CHE SI SARÀ APERTA LA SEGUENTE SCHERMATA CLICCARE SU **"ACCEDI DAL BROWSER"**.

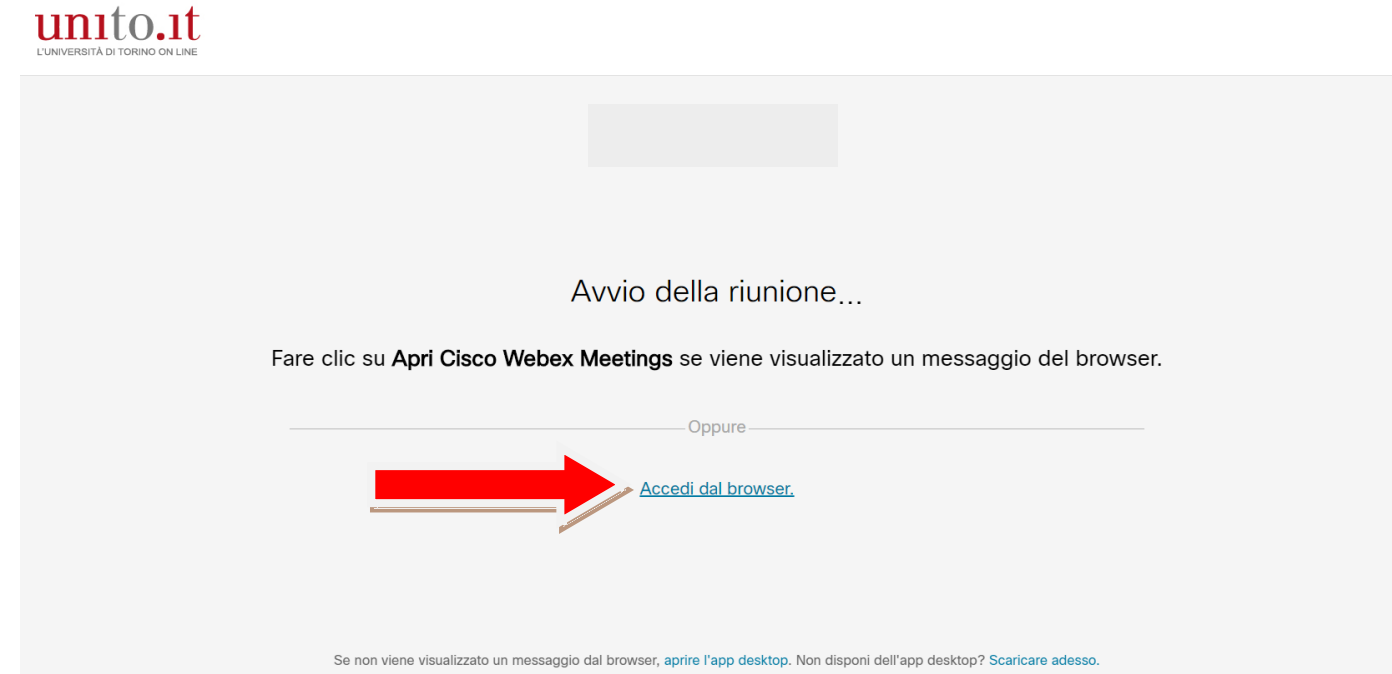

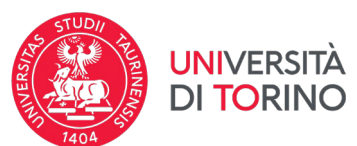

*NB: I candidati e le candidate saranno indentificati mostrando un documento di identità in corso di validità. È necessario utilizzare un dispositivo dotato di Webcam correttamente configurata. Si suggerisce, qualora possibile, di dotarsi di un PC fisso o portatile.*

2) NELLA PAGINA SUCCESSIVA INSERIRE **NOME, COGNOME E INDIRIZZO EMAIL** E CLICCARE SU AVANTI.

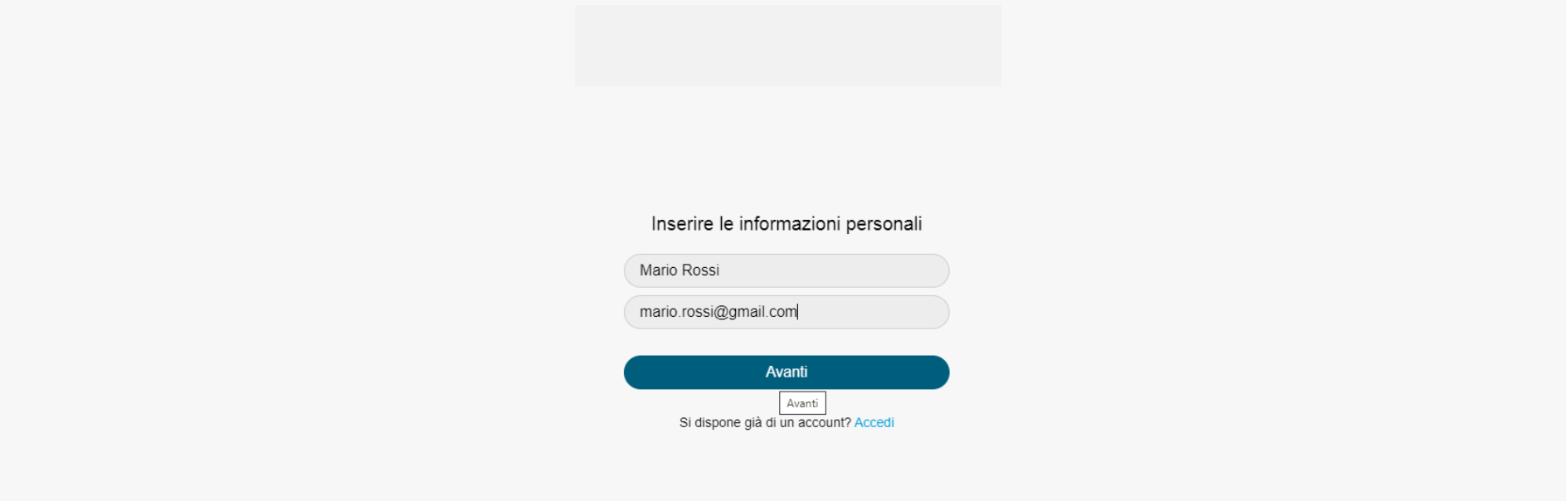

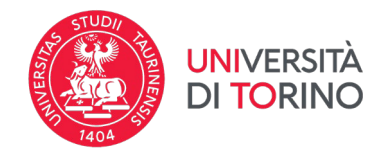

3) LA SCHERMATA CHE VISUALIZZERETE SUCCESIVAMENTE SARÀ LA VIRTUAL ROOM DEFINITIVA:

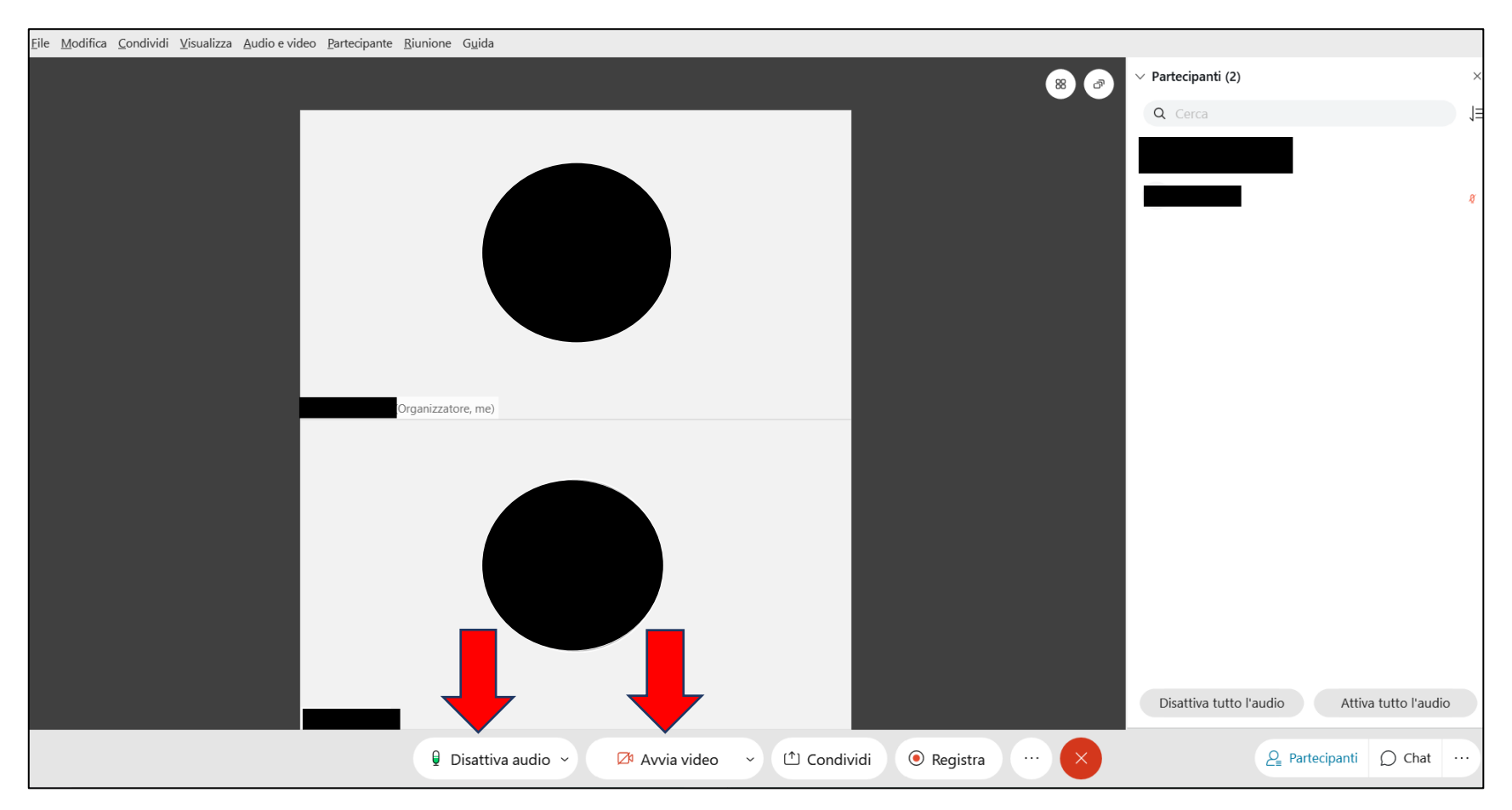

Gli strumenti "Disattiva audio" e "Avvia video" sono riferiti al **vostro dispositivo**.

Quando non è il proprio turno di colloquio orale, è necessario tenere **il microfono sempre spento** per evitare interferenze. La **webcam** deve restare **sempre accesa**.

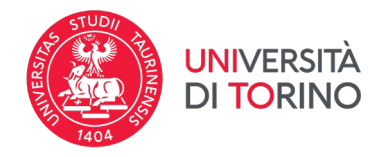

**ATTENZIONE:** Il colloquio personale avrà la durata di circa 10/15 minuti, ma a ciascun candidato/a è richiesto di presenziare al massimo 1 ora e mezza (i turni avranno durata variabile di 1 ora o 1 ora e mezza) per lo svolgimento della prova orale di tutto il gruppo di convocazione. Non sarà possibile abbandonare prima la virtual room.

## Si raccomanda massima puntualità.

È necessario avere con sé un documento d'identità in corso di validità.